# Attribute Analysis - User Manual

1/6

## Introduction

*Attribute Analysis* is a plugin for Rhino 3D, designed to give you a fast Analysis of your Rhino model attributes.

## **Plugin installation**

## Overview

The plugin installer can be downloaded at: https://www.tomkod.com/product/attribute-analysis/ A free trial is included, and yearly licenses can be purchased on the aforementioned page. *Attribute Analysis* works for Rhino 5<sup>1)</sup>, Rhino 6<sup>2)</sup>, Rhino7<sup>3)</sup>, and as a standalone software<sup>4)</sup>.

## Yak

Our plugins are also compatible with <u>Yak</u>, Rhino's new package manager <sup>5</sup>, which is basically an application store for Rhino. You just need to call Rhino's command **\_PackageManager**:

| tomkod |                                                                                                    | 4                                                                                                    |
|--------|----------------------------------------------------------------------------------------------------|----------------------------------------------------------------------------------------------------|
| @      | AttributeAnalysis<br>AttributeAnalysis is a tool designed to give you<br>a fast Analysis of your rh<br>DrawUserTexts v1.0.5-rc | Name: AttributeAnalysis Downloads: 3 Author: Matthieu Arnold (TomKod) Installed: Version: 2.0.4-beta * Date published: lundi 14 décembre 2020                                                                                                    |
|        | This plugin for Rhino6 brings several life changing tools for your 2D drawi                                                    | Url: https://www.tomkod.com/<br>product/attribute-analysis/<br>Description:                                                                                                    |
| ۰      | LightweightSurvey v1.0.3-beta<br>This plugin for Rhino allows your technicians to<br>conduct a vessel s full su                | AttributeAnalysis is a tool designed to give you a<br>fast Analysis of your rhino model attributes. Select<br>an attribute: all your objects will be colorized<br>automatically and a color key table will be<br>displayed. You will also be able to select objects by |
| 0      | MarineWeightSchedule v1.1.0<br>The Marine Weight Schedule plugin for Rhino6 can<br>generate a bill of masses                   | attributes.                                                                                                    |
| •      | RhinoBeamTools v1.1.2<br>Rhino Beam Tools is a rhino plugin built as a bridge<br>between Rhino and spec                        | Install                                                                                                    |

You can also install from the repository with the following command line:

"D:\Program Files\Rhino 6\System\Yak.exe" install 'PluginName'

If you add this in a batch file (\*.bat) at windows startup, it is probably the best way to keep all your plugins up-to-date 😉

| : <pre>C:\&gt;"C:\Program Files\Rhino 6\System\Yak.exe"</pre> | install | PluginName | ~ |
|---------------------------------------------------------------|---------|------------|---|
| Downloading PluginName (X.X.X.)                               |         |            |   |
| Oownloaded PluginName(X.X.X)                                  |         |            |   |
| Installing PluginName(X.X.X)                                  |         |            |   |
| Successfully installed PluginName(X.X.X)                      |         |            |   |

## License activation

### Prerequisites

The free evaluation can be used once per computer, and requires network access to www.license.tomkod.com

The license activation requires network access to www.tomkod.com Please check your firewall in case of failure.

### Activation form

The activation window automatically shows up when the plugin is loading and a valid license or trial is not registered. If you want to see, change or remove your license while the plugin is already loaded, you can use the Rhino commands **PluginName License**.

Activation status is always visible on the upper right corner of the form, if the icon is green your plugin will be enabled:

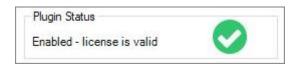

#### Trial Tab

This first tab is dedicated to the trial requests. Your trial status is displayed, and the button is disabled if a trial is not available for your computer (Your trial has already been activated, or the server is

#### unreachable)

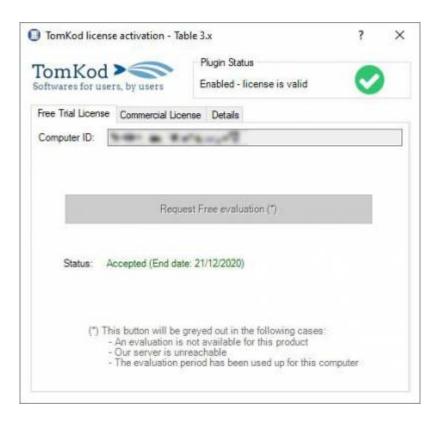

#### **Commercial Tab**

This tab's two main buttons let you Check-out (Activate) or Check-in (Desactivate) your license from our license server.

| omKod             | 0                     | Plugin Status                                                      |            |
|-------------------|-----------------------|--------------------------------------------------------------------|------------|
| ftwares for user  |                       | Enabled - license is valid                                         | $\sim$     |
| ree Trial License | Commercial License    | e Details                                                          |            |
| Email             |                       | com.                                                               |            |
| Product key       | <u> </u>              | *                                                                  |            |
| Activ             | ate (Check-Out)       | Desactivate (                                                      | (Check-in) |
| Status: Dis       | abled                 |                                                                    |            |
| Enable floa       | ting licenses ( Affec | ts every TomKod plugins )                                          |            |
| Use a license ce  | rtificate             |                                                                    |            |
|                   |                       | fine activation, using a certifi<br>ion issues, but the license wo |            |
|                   | Undefined             |                                                                    |            |

When the checkbox "Enable floating licenses" is checked, every TomKod's plugin will try to deactivate the license automatically when closing (Making it available for another of your computers)

Finally, a license certificate (\*.TkLic) can be selected at the bottom of this tab. It allows to activate a

license offline, but the license won't be floating anymore. If you need one, contact us at <a href="https://www.tomkod.com/contact/">https://www.tomkod.com/contact/</a>

## Toolbar

The toolbars for Rhino are always included in your plugins installation directory, or can be downloaded here.

You just have to drag/drop the file "Tomkod.rui" to a rhino window to install them.

## **Rhino commands**

## AttributeAnalysis\_About

This command can be used only from the command line prompt. It displays the plugin's current revision and license status, as well as the ChangeLog and the list of available commands.

| About 3                                                                                                    |                                                                                                    |                                                               | 3    |
|----------------------------------------------------------------------------------------------------|----------------------------------------------------------------------------------------------------|---------------------------------------------------------------|------|
| PublibuteAnalysis_BH6_RH7 - v2.0.4.0                                                                                                    |                                                                                                    |                                                               | ~    |
| AttributeAnalysis, RH6,RH7 - v2.0.4.0<br>Commercial Name Attribute Analysis 2.x<br>Update Status: Attribute Analysis 2.x Your current version (2.0.4.0) is an early release candida<br>Silton TomKod<br>Copyright: Copyright @Ship-ST 2020<br>Ucame atatus:<br>Attribute Analysis 2.x is a Beta. Activation is not required until the status is changed to comm<br>Carpoter ID: TemKod New ComputerUniqueID<br>CHANGELOG:<br>Summer Copyright (2.0.1)<br>CHANGELOG:<br>Summer Copyright Copyright Provide the schication form, with more feedback and options.<br>Freed (TomKod) Const New Version of the schication form, with more feedback and options.<br>Freed (TomKod) Const New Version of the schication form, with more feedback and options.<br>Freed (TomKod) CopyregaterUniqueID<br>CHANGELOG:<br>Summer Copyright CopyregaterUniqueID<br>Freed (TomKod) CopyregaterUniqueID in a schication form, with more feedback and options.<br>Freed (TomKod) CopyregaterUniqueID in a schication form, with more feedback and options.<br>Freed (TomKod) CopyregaterUniqueID in a schication form and more freedback in a schication form form and the schication form multiple for a schication form form and the schication form schication form schication fo | ter(*:TkLie)<br>messages from th<br>souss.ExpirationOst<br>commercial release<br>update<br>cense not tied anym | e licanse system.<br>e should be used in<br>nore to the compu |      |
| AttributeAnalysis_About<br>AttributeAnalysis<br>AttributeAnalysis                                                                                                    |                                                                                                    |                                                               |      |
|                                                                                                    | 100000000000000000000000000000000000000                                                                        |                                                               | ~    |
|                                                                                                    | Copy All                                                                                                    | Sere Ac.,                                                     | Cine |

## AttributeAnalysis\_License

This command can be used only from the command line prompt. It displays the plugin's activation form.

See license\_activation.

## AttributeAnalysis

## Walkthrough

- 1. Launch the command
- 2. Select an attribute<sup>6)</sup> from the list (Doublic-click)
- 3. The attribute analysis form is shown and the model's objects are colored to match the keys. The stats are also added to the command line history.
- 4. When the form is closed, the command ends, but the object's selection remains.

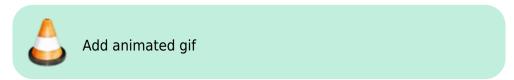

## Scripted mode

1)

2)

3)

4)

5)

6)

No scripted mode available for this command.

## StandAlone mode

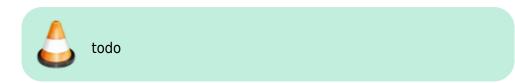

## **Attribute Analysis Form**

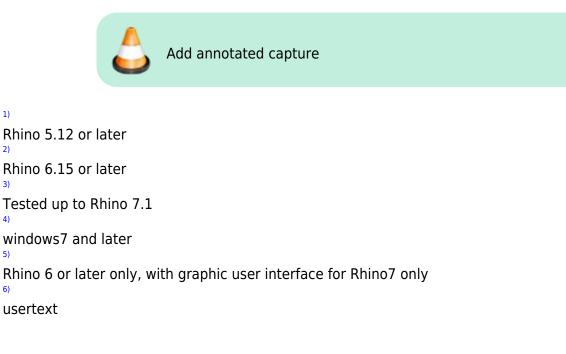

5/6

From: https://wiki.tomkod.com/ - TomKod knowledge base

Permanent link: https://wiki.tomkod.com/doku.php?id=start:plugins:attributeanalysis:attributeanalysis-usermanual&rev=1610373741

Last update: 2021/01/11 15:02

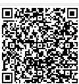